### **Inhaltsverzeichnis**

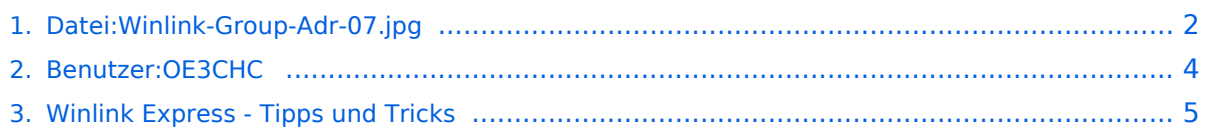

 $\times$ 

## <span id="page-1-0"></span>**Datei:Winlink-Group-Adr-07.jpg**

- $\bullet$ [Datei](#page-1-1)
- [Dateiversionen](#page-1-2)
- [Dateiverwendung](#page-2-0)
- [Metadaten](#page-2-1)

```
Edit a draft message entered by OE3CHC
```
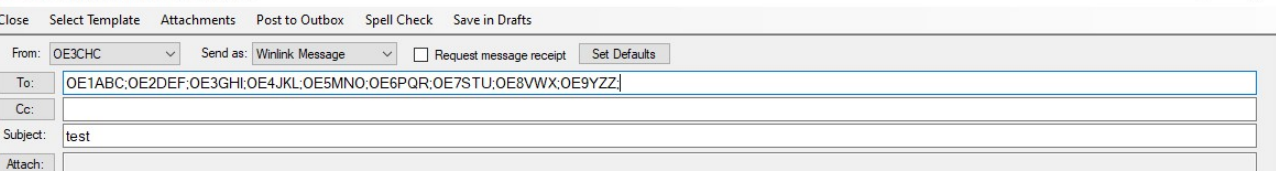

test

Größe dieser Vorschau: [800 × 196 Pixel](https://wiki.oevsv.at/w/nsfr_img_auth.php/thumb/e/e1/Winlink-Group-Adr-07.jpg/800px-Winlink-Group-Adr-07.jpg). Weitere Auflösungen: [320 × 78 Pixel](https://wiki.oevsv.at/w/nsfr_img_auth.php/thumb/e/e1/Winlink-Group-Adr-07.jpg/320px-Winlink-Group-Adr-07.jpg) | [1.182 × 289 Pixel](https://wiki.oevsv.at/w/nsfr_img_auth.php/e/e1/Winlink-Group-Adr-07.jpg).

[Originaldatei](#page-1-0) (1.182 × 289 Pixel, Dateigröße: 74 KB, MIME-Typ: image/jpeg)

### <span id="page-1-2"></span>Dateiversionen

Klicken Sie auf einen Zeitpunkt, um diese Version zu laden.

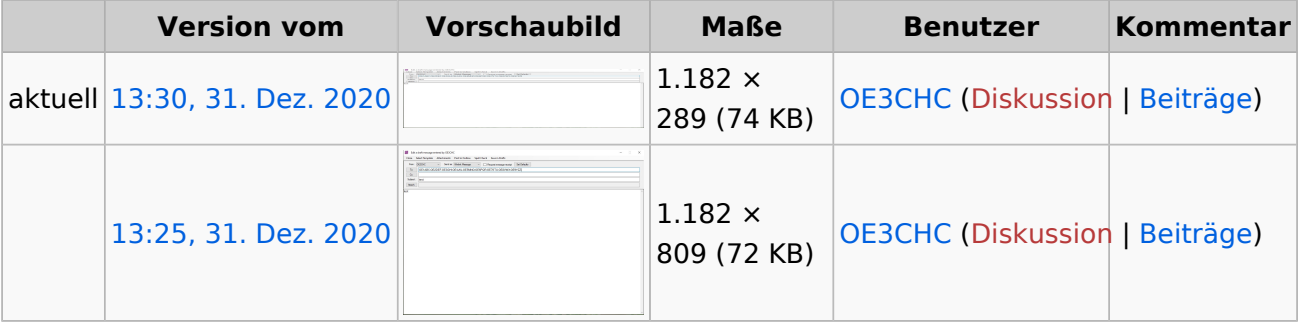

Sie können diese Datei nicht überschreiben.

#### <span id="page-2-0"></span>Dateiverwendung

Die folgende Seite verwendet diese Datei:

[Winlink Express - Tipps und Tricks](#page-4-0)

#### <span id="page-2-1"></span>Metadaten

Diese Datei enthält weitere Informationen, die in der Regel von der Digitalkamera oder dem verwendeten Scanner stammen. Durch nachträgliche Bearbeitung der Originaldatei können einige Details verändert worden sein.

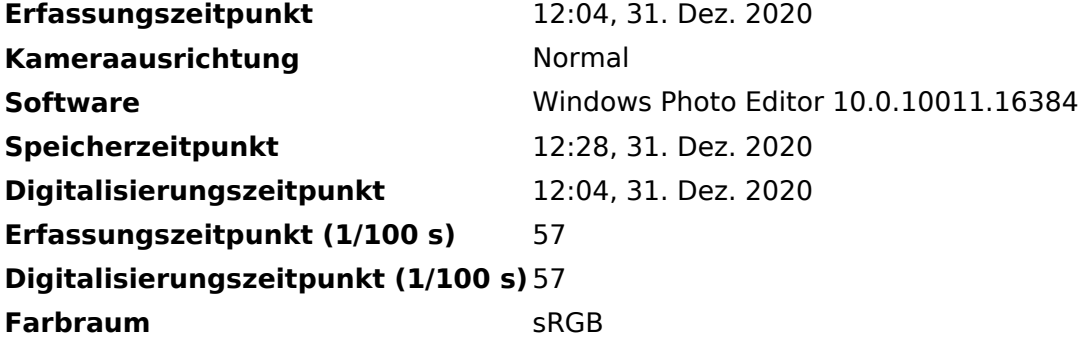

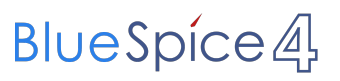

# <span id="page-3-0"></span>**Datei:Winlink-Group-Adr-07.jpg**

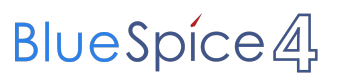

# <span id="page-4-0"></span>**Datei:Winlink-Group-Adr-07.jpg**